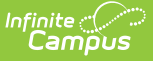

# **Early Literacy (Montana)**

Last Modified on  $10/21/20248:2$ 

List [Screen](http://kb.infinitecampus.com/#list-screen) | [Business](http://kb.infinitecampus.com/#business-logic) Logic | Detail [Screen](http://kb.infinitecampus.com/#detail-screen) | Early Literacy Field [Descriptions](http://kb.infinitecampus.com/#create-a-new-early-literacy-record) | Create a New Early Literacy Record | Edit Existing Early Literacy [Records](http://kb.infinitecampus.com/#edit-existing-early-literacy-records) | Delete an Early [Literacy](http://kb.infinitecampus.com/#delete-an-early-literacy-record) Record | [Print](http://kb.infinitecampus.com/#print) | Digital [Repository](http://kb.infinitecampus.com/#digital-repository)

Tool Search: Early Literacy

The Early Literacy tool documents students in grade PK-03 and their eligibility for Montana's Early Literacy State Program. This tool is read-only for Montana State Edition users.

# **List Screen**

The List Screen displays all Early Literacy records for the student. Select an existing record or the **New** button to open the Detail [Screen](http://kb.infinitecampus.com/#detail-screen).

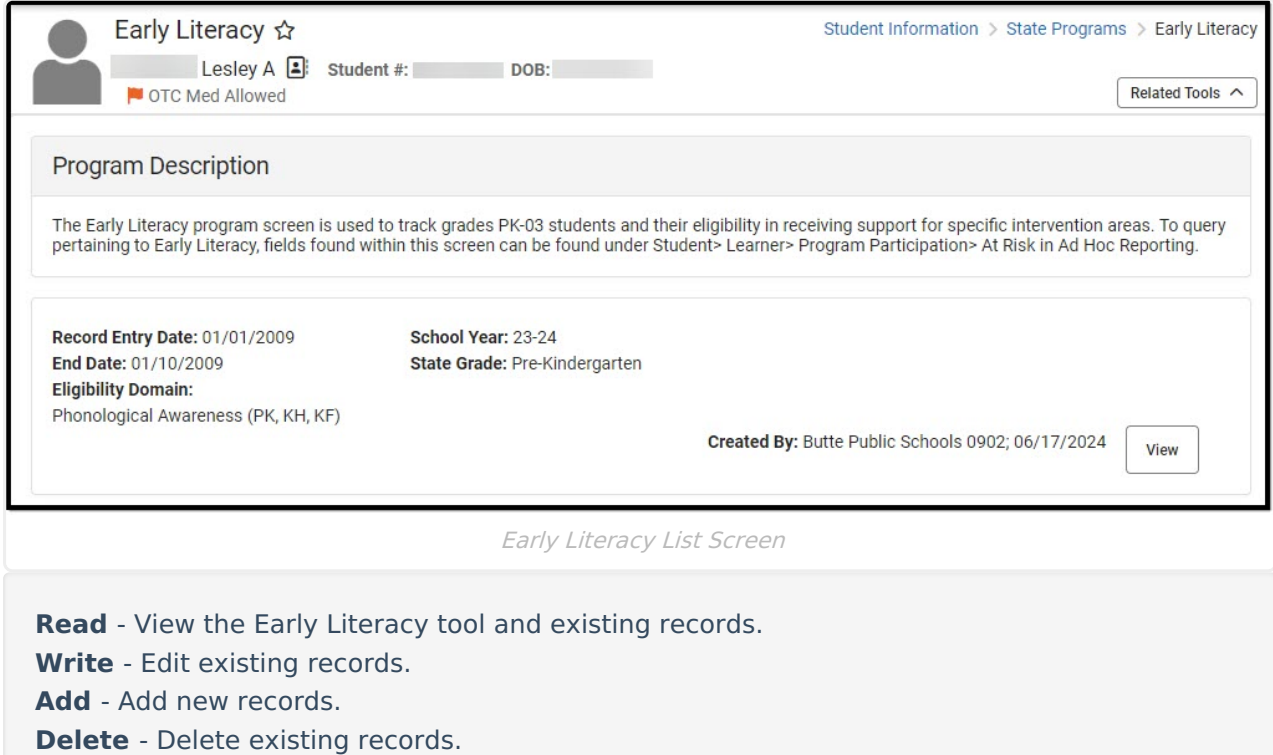

## **Business Logic**

- A student may only have one active Early Literacy record at a time. Overlapping records are not allowed.
- Early Literacy records are considered program records, and each instance of a student's participation in the program has a start and end date.
- Early Literacy Start and End Dates are NOT tied to the student Enrollment or School Calendar records.

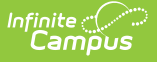

- The [Federal/State](http://kb.infinitecampus.com/help/statefederal-program-updater) Program Updater can bulk update Early Literacy records.
- State and District-defined elements are allowed.

## **Detail Screen**

The Detail Screen allows users with the appropriate tool rights to view and modify the student's Early Literacy record. For additional information, see the Tool Rights section.

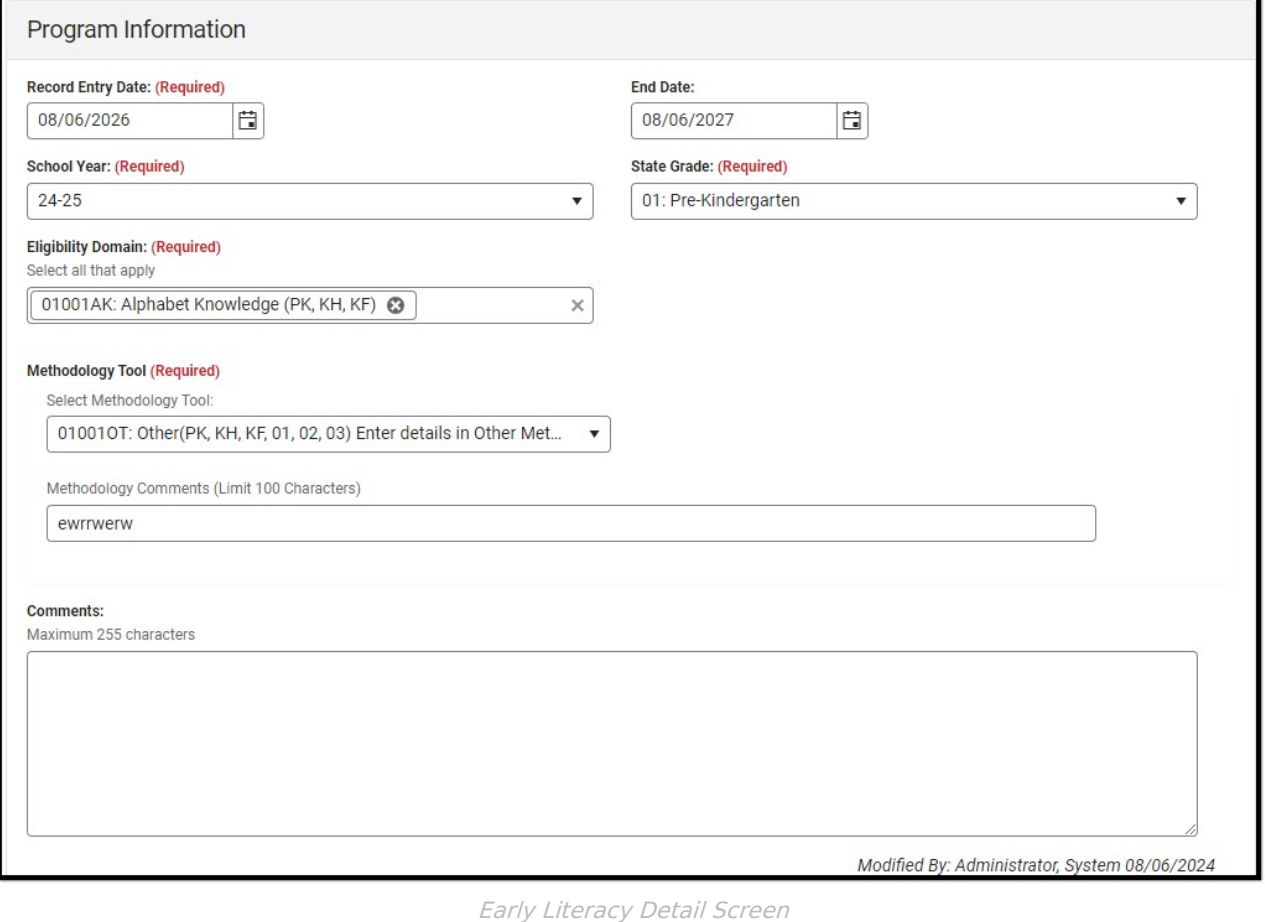

## **Early Literacy Field Descriptions**

[Record](http://kb.infinitecampus.com/#record-entry-date) Entry Date | End [Date](http://kb.infinitecampus.com/#end-date) | [School](http://kb.infinitecampus.com/#school-year) Year | State [Grade](http://kb.infinitecampus.com/#state-grade) | [Eligibility](http://kb.infinitecampus.com/#eligibility-domain) Domain | Select [Methodology](http://kb.infinitecampus.com/#select-methodology-tool) Tool | [Methodology](http://kb.infinitecampus.com/#methodology-comments) Comments | [Comments](http://kb.infinitecampus.com/#comments) | State Defined [Elements](http://kb.infinitecampus.com/#state-defined-elements) | District Defined [Elements](http://kb.infinitecampus.com/#district-defined-elements)

### **Record Entry Date**

The first day the student participated in the program. This field is required.

▶ Click here to expand...

### **Database Location**

AtRisk startDate

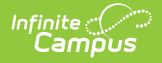

### **Ad hoc Inquiries**

Student > Learner > State Programs > At Risk > startDate (atRisk.startDate)

### **End Date**

The day the student stopped participating in the program. This field auto-populates to 365 days after the State Date but can be edited as needed.

▶ Click here to expand...

#### **Database Location**

AtRisk.endDate

**Ad hoc Inquiries**

Student > Learner > State Programs > At Risk > endDate (atRisk.endDate)

### **School Year**

The school year in which the student participated in the program. This is required.

▶ Click here to expand...

### **Database Location**

AtRisk.endYear

### **Ad hoc Inquiries**

N/A

## **State Grade**

The grade in which the student participated in the program. The state of Montana provides the list of values available in this dropdown. Click the expand link to view available options and other information about this field.

Click here to expand...

Options available in this dropdown include:

- Kindergarten Full
- Kindergarten Half
- Pre-Kindergarten
- Grade 1
- Grade 2

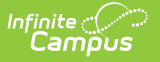

• Grade 3

### **Database Location**

AtRisk.Grade

**Ad hoc Inquiries**

Student > Learner > State Programs > At Risk > stateGrade (atRisk.stateGrade)

## **Eligibility Domain**

The values available in this dropdown are dynamic based on the State Grade selected. This field is required. Multiple options can be selected. Click the expand link to view available options and other information about this field.

```
▶ Click here to expand...
```
When Pre-Kindergarten is selected, options available in this dropdown include:

- 01001AK: Alphabet Knowledge (PK, KH, KF)
- 01001OL: Oral Language (PK, KH, KF)
- 01001PLA: Phonological Awareness (PK, KH, KF)

When Kindergarten Half is selected, options available in this dropdown include:

- 02001AK: Alphabet Knowledge (PK, KH, KF)
- 02001OL: Oral Language (PK, KH, KF)
- 02001PLA: Phonological Awareness (PK, KH, KF)

When Kindergarten Full is selected, options available in this dropdown include:

- 03001AK: Alphabet Knowledge (PK, KH, KF)
- 03001OL: Oral Language (PK, KH, KF)
- 03001PLA: Phonological Awareness (PK, KH, KF)

When Grade 1 is selected, options available in this dropdown include:

- 04001DS: Developmental Spelling (01, 02, 03)
- 04001LC: Listening Comprehension (01, 02)
- 04001PMA: Phonemic Awareness (01)
- 04001VO: Vocabulary (01, 02, 03)
- 04001WR: Word Reading (01, 02, 03)

When Grade 2 is selected, options available in this dropdown include:

- 05001CRA: Connected Text Accuracy (02, 03)
- 05001DS: Developmental Spelling (01, 02, 03)
- 05001LC: Listening Comprehension (01, 02)
- 05001RCS: Reading Composite Score (02, 03)

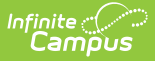

- 05001VO: Vocabulary (01, 02, 03)
- 05001WR: Word Reading (01, 02, 03)
- 05001CTF: Connected Text Fluency (02, 03)

When Grade 3 is selected, options available in this dropdown include:

- 06001CRA: Connected Text Accuracy (02, 03)
- 06001CTF: Connected Text Fluency (02, 03)
- 06001DS: Developmental Spelling (01, 02, 03)
- 06001RCS: Reading Composite Score (02, 03)
- 06001VO: Vocabulary (01, 02, 03)
- 06001WR: Word Reading (01, 02, 03)

### **Database Location**

AtRisk.intervention

### **Ad hoc Inquiries**

Student > Learner > State Programs > At Risk > intervention (atRisk.intervention)

## **Select Methodology Tool**

The values available in this dropdown are dynamic based on the State Grade selected. This field is required. Click the expand link to view available options and other information about this field.

▶ Click here to expand...

**Note**: When Other is selected as the Methodology Tool, the Methodology Comments field becomes required.

When Pre-Kindergarten is selected, options available in this dropdown include:

- 01001ARP: Acadience Reading PK (PK, KH, KF)
- 01001ASC: Assessment of Story Comprehension (PK, KH, KF)
- 01001EBP: Early Bird (PK, KH, KF, 01, 02, 03)
- 01001GRTG: Getting Ready to Read! (PK, KH, KF)
- 01001LSRS: Language Screen and Reading Screen (PK, KH, KF, 01, 02, 03)
- 01001MIDI: myIGDIs (PK, KH, KF)
- 01001OT: Other (PK, KH, KF, 01, 02, 03) Enter details in Other Methodology Comments
- 01001QIL: Quick Interactive Language (PK, KH, KF)
- 01001SEL: Star Early Literacy (PK, KH, KF)
- 01001TOPEL: TOPEL Test of Preschool Early Literacy (PK, KH, KF)

When Kindergarten Half is selected, options available in this dropdown include:

02001ARP: Acadience Reading PK (PK, KH, KF)

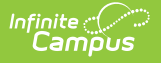

- 02001ASC: Assessment of Story Comprehension (PK, KH, KF)
- 02001EBP: Early Bird (PK, KH, KF, 01, 02, 03)
- 02001GRTG: Getting Ready to Read! (PK, KH, KF)
- 02001LSRS: Language Screen and Reading Screen (PK, KH, KF, 01, 02, 03)
- 02001MIDI: myIGDIs (PK, KH, KF)
- 02001OT: Other (PK, KH, KF, 01, 02, 03)
- 02001QIL: Quick Interactive Language (PK, KH, KF)
- 02001SEL: Star Early Literacy (PK, KH, KF)
- 02001TOPEL: TOPEL Test of Preschool Early Literacy (PK, KH, KF)

When Kindergarten Full is selected, options available in this dropdown include:

- 03001ARP: Acadience Reading PK (PK, KH, KF)
- 03001ASC: Assessment of Story Comprehension (PK, KH, KF)
- 03001EBP: Early Bird (PK, KH, KF, 01, 02, 03)
- 03001GRTG: Getting Ready to Read! (PK, KH, KF)
- 03001LSRS: Language Screen and Reading Screen (PK, KH, KF, 01, 02, 03)
- 03001MIDI: myIGDIs (PK, KH, KF)
- 03001OT: Other (PK, KH, KF, 01, 02, 03)
- 03001QIL: Quick Interactive Language (PK, KH, KF)
- 03001SEL: Star Early Literacy (PK, KH, KF)
- 03001TOPEL: TOPEL Test of Preschool Early Literacy (PK, KH, KF)

When Grade 1 is selected, options available in this dropdown include:

- 04001ARP: Acadience Reading (01, 02, 03)
- 04001AWP: aimswebPlus (01, 02, 03)
- 04001DIBELS: DIBELS 8th (01, 02, 03)
- 04001EBP: Early Bird (PK, KH, KF, 01, 02, 03)
- 04001ECBM: EasyCBM (01, 02, 03)
- 04001FB: FastBridge (01, 02, 03)
- 04001LSRS: Language Screen and Reading Screen (PK, KH, KF, 01, 02, 03)
- 04001OT: Other (PK, KH, KF, 01, 02, 03)

When Grade 2 is selected, options available in this dropdown include:

- 05001ARP: Acadience Reading (01, 02, 03)
- 05001AWP: aimswebPlus (01, 02, 03)
- 05001DIBELS: DIBELS 8th (01, 02, 03)
- 05001EBP: Early Bird (PK, KH, KF, 01, 02, 03)
- 05001ECBM: EasyCBM (01, 02, 03)
- 05001FB: FastBridge (01, 02, 03)
- 05001LSRS: Language Screen and Reading Screen (PK, KH, KF, 01, 02, 03)
- 05001OT: Other (PK, KH, KF, 01, 02, 03)

When Grade 3 is selected, options available in this dropdown include:

- 06001ARP: Acadience Reading (01, 02, 03)
- 06001AWP: aimswebPlus (01, 02, 03)
- 06001DIBELS: DIBELS 8th (01, 02, 03)

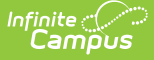

- 06001EBP: Early Bird (PK, KH, KF, 01, 02, 03)
- 06001ECBM: EasyCBM (01, 02, 03)
- 06001FB: FastBridge (01, 02, 03)
- 06001LSRS: Language Screen and Reading Screen (PK, KH, KF, 01, 02, 03)
- 06001OT: Other (PK, KH, KF, 01, 02, 03)

### **Database Location**

AtRisk.MethodologyTool

### **Ad hoc Inquiries**

Student > Learner > State Programs > At Risk > methodologyTool (atRisk.methodologyTool)

## **Methodology Comments**

This is required when Other is selected as the Methodology Tool. This field is limited to 100 characters.

Click here to expand...

### **Database Location**

AtRisk.MethodologyToolComments

### **Ad hoc Inquiries**

Student > Learner > State Programs > At Risk > methodologyToolComments (atRisk.methodologyToolComments)

### **Comments**

Any comments related to the record. This field is limited to 255 characters.

▶ Click here to expand...

### **Database Location**

AtRisk.comments

### **Ad hoc Inquiries**

Student > Learner > State Programs > At Risk > comments (atRisk.comments)

### **State Defined Elements**

Any state-defined fields display below the above fields. The header for this section does NOT display until the state adds state reporting fields.

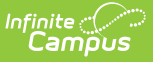

### **District Defined Elements**

Any district-defined fields display below the above fields and the state-defined elements. The header for this section does NOT display until the district adds fields.

## **Create a New Early Literacy Record**

- 1. From the List Screen, click **New**. The Program Information Detail Screen displays.
- 2. Enter a **Screener Start Date** by entering the day in mm/dd/yyyy format or click the calendar icon to select the day.
- 3. Optional: Enter an **End Date** by entering the day in mm/dd/yyyy format or click the calendar icon to select the day.
- 4. Select a **School Year** from the dropdown.
- 5. Select the student's grade from the **State Grade** dropdown.
- 6. Select all applicable values from the **Eligibility Domain** multi-select field.
- 7. Select the value for the **Select Methodology Tool** dropdown.
- 8. When applicable, enter any **Methodology Comments**.
- 9. When applicable, enter any **Comments** related to the record.
- 10. Click the **Save** button. The new Early Literacy record now displays in the List Screen.

# **Edit Existing Early Literacy Records**

Users with the appropriate Write tool rights can edit existing Early Literacy records. When applicable, select an existing record, make desired changes to any of the above fields, and then click the **Save** button.

## **Delete an Early Literacy Record**

The **Delete** button only displays for those users with Delete tool rights. Deleting records is NOT recommended.

# **Print**

Click **Print** on the List Screen to generate a PDF Summary Report of the student's Early Literacy records. This PDF Summary Report can be transferred using the Student Records [Transfer](http://kb.infinitecampus.com/help/student-records-transfer) tool.

# **Digital Repository**

Tool Search: Digital Repository [Preferences](http://kb.infinitecampus.com/help/digital-repository-preferences)

Click the **Documents** button on the List Screen to upload PDFs to the Digital Repository. The Documents button only displays when the Person category is enabled on the Digital Repository screen and Early Literacy is selected on the Person tool under Student Information Program Participation.

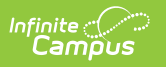